## **Sitemap-Editor: Bearbeiten der Galerie-Struktur (Galerie)**

Oberfläche zur Verwaltung der **Galerien (= Ordner)** für **hochgeladene Dateien:**

- § **Bildergalerie**  Ordnerstruktur für Bilder/Fotos
- § **Downloadgalerie -** Ordnerstruktur für PDF- und andere Dokumente

Die Ordner haben eine **Baumstruktur** und können geschachtelt werden.

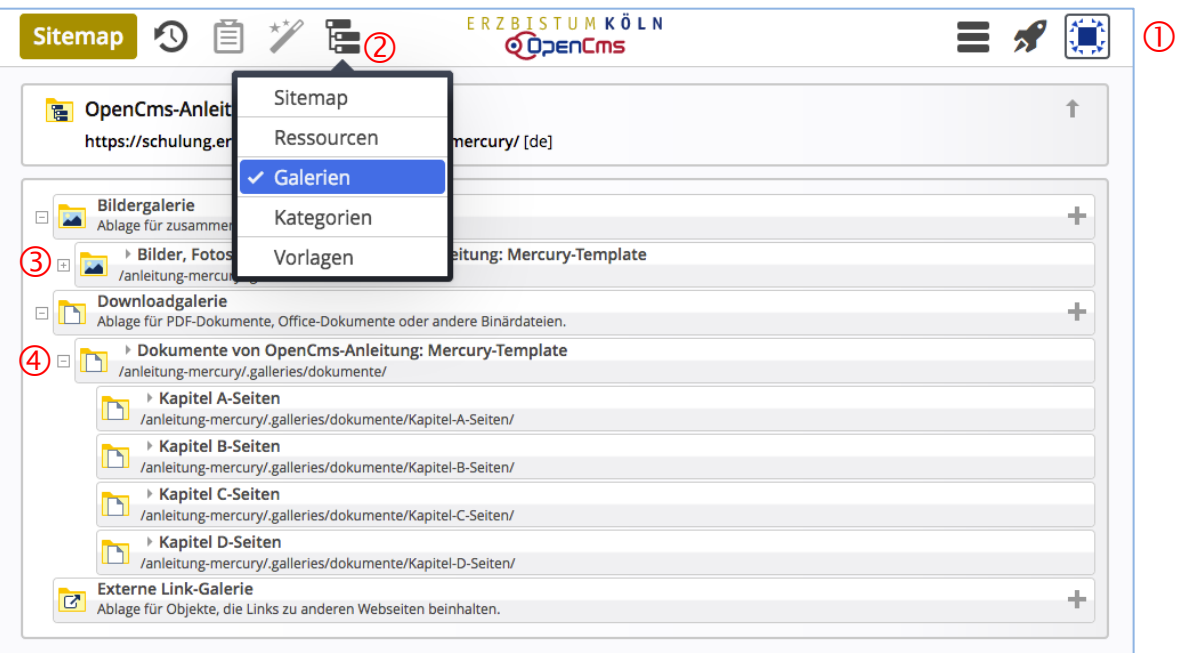

- $\overline{O}$  Symbolleiste (Toolbar) mit inaktiven (grauen) Funktionen
- <sup>2</sup> Auswahl "Galerien"
- **Oberster Ordner** für **neue** Bildergalerien
- **Oberster Ordner** für **neue** Downloadgalerien
- **Oberster Ordner** für **neue** Bildergalerien zum **Media-Asset-Management** 5

Über den Sitemap-Editor werden **ausschließlich neue Galerien angelegt** bzw. **gelöscht** (vgl. B.7) 5

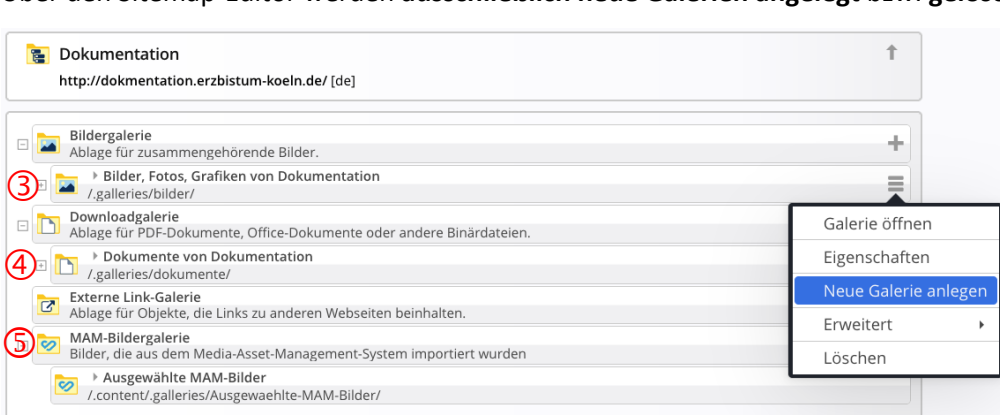

Das **Befüllen / Hochladen** mit Bildern bzw. Dokumenten erfolgt dann mit dem **Seiteneditor** (vgl. B.8), 5 Das **befühen / Hochladen** mit Bildern bzw. Dokumenten erfolgt damf mit dem **Seiteneditor** (<br>oder direkt über den Bild-Abschnitt in Inhaltselemente (z.B. beim Inhalts-Abschnitt, vgl. C.5).